## New COOL Tag Browser Release 10

Giorgi BATIASHVILI Georgian Engineering Center

https://atlas-coolbrowser.web.cern.ch/atlas-coolbrowser/R10.1/#

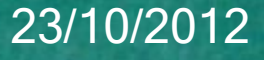

# What is COOL Tag browser

 User friendly graphical user interface for COOL Database which allows users:

- Access COOL
- Browse through it
- Retrieve Data
- Retrieve Database structure
- Payload specifications
- And more

## What is COOL

- API not Database
- COOL organizes data in folders, which each contain a set of data payload objects of the same type.
- Each object has an an interval of validity (IOV), defined by two endpoints, either run and luminosity block (LB) numbers, or absolute timestamps, which define the interval over which the object is considered valid.
- Folders are organized into foldersets in a tree or filesystem directory-like structure –foldersets (branch nodes) can contain a mixture of other foldersets and folders (leaf nodes) that contain the actual data. The root node of the tree is the folderset '/' and all other nodes descend from it. Each folder also has a folder description string associated to it, which in ATLAS is used to store meta-data about the folder, in particular how the data will be interpreted in Athena.

# Cool CherryPy

Cool Cherrypy is a web service for accessing the Cool db. It can retrieve and insert data, using xml as the format.

The interface methods are callable directly from a URL.

Voatlas256.cern.ch:8000/cooldb/ATLAS\_COOLPROD/ATLAS\_COOLOFL\_CALO/

-<dbnameList server="ATLAS\_COOLPROD" schema="ATLAS\_COOLOFL\_CALO"> <dbname>COMP200</dbname> <dbname>OFLP200</dbname>  $\leq$ dhnameList>

### New Features In COOL Tag Browser

R10.0

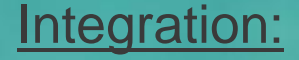

1. COMA tables 2. AMI data

#### Functionality:

- 1. Navigation in both platforms CherryPy and COMA
- 2. Add tag Creation time, user details
- 3. Show number of IOV's for given leaf tag
- 4. Select IOV's and displaying the payload values for each of IOV
- 5. Plotting the payload values across the range of IOV's

#### Interface:

- 1. Adding string box for entering the global tag name, so to display then list of all tags for all schema
- 2. Display tag which is used for Bulk (Express stream) production
- 3. Add Labels
- 4. Display Query execution time
- 5. Bookmark the navigation scenario in URL

## COMA - ConditionsMetadata

Relational Database which includes Conditions and Configuration Metadata from COOL

Advantages:

- Integration with other DB's (AMI, TAG Catalog, TAG DB)
- performance

### Coma Integration In Browser

#### switcher

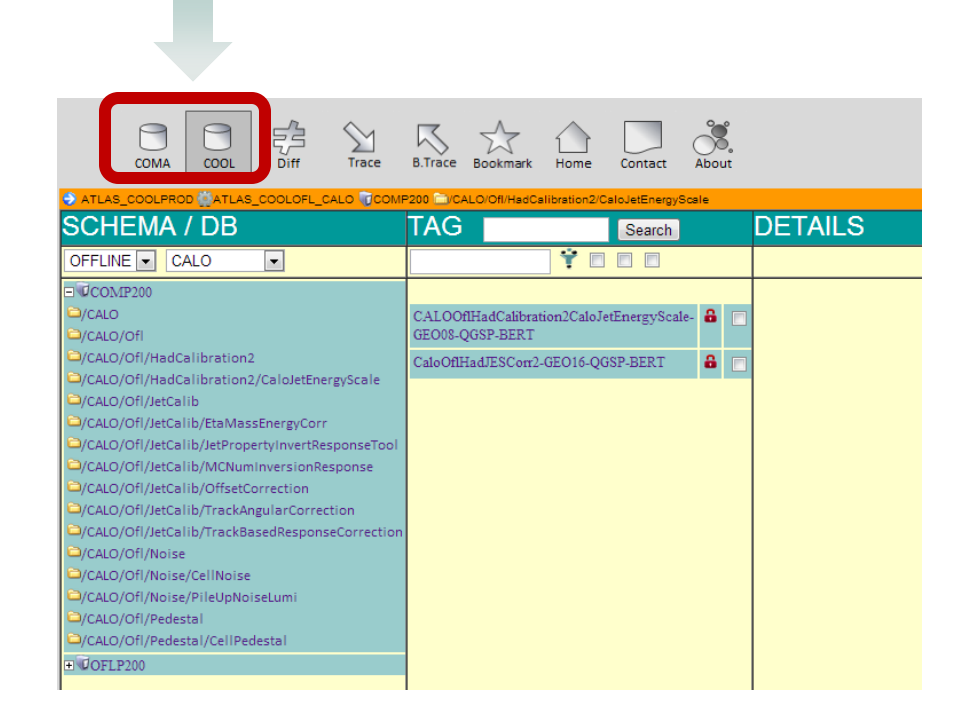

### Global tag search

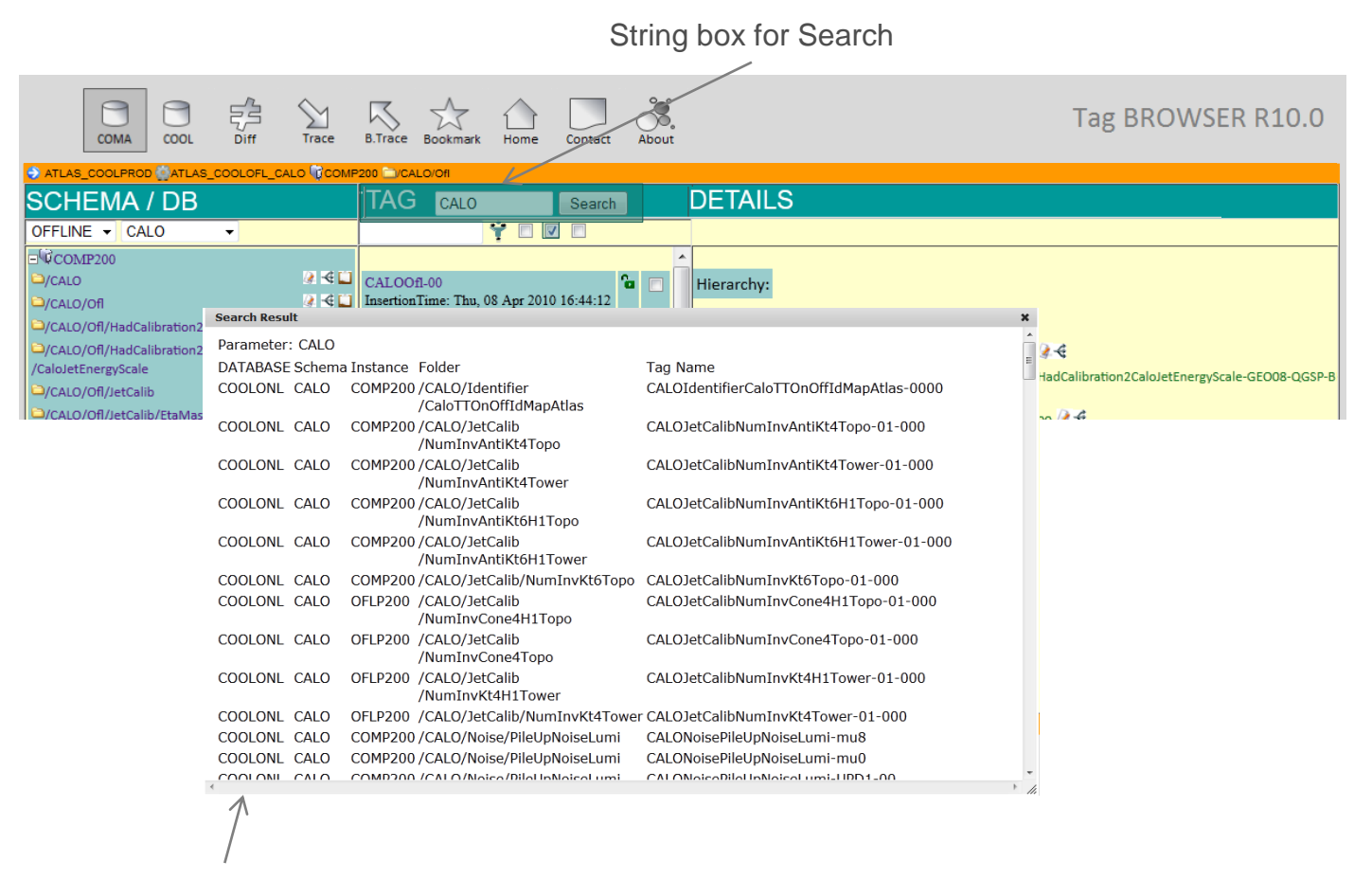

Search Result Window

## Bulk production Tags

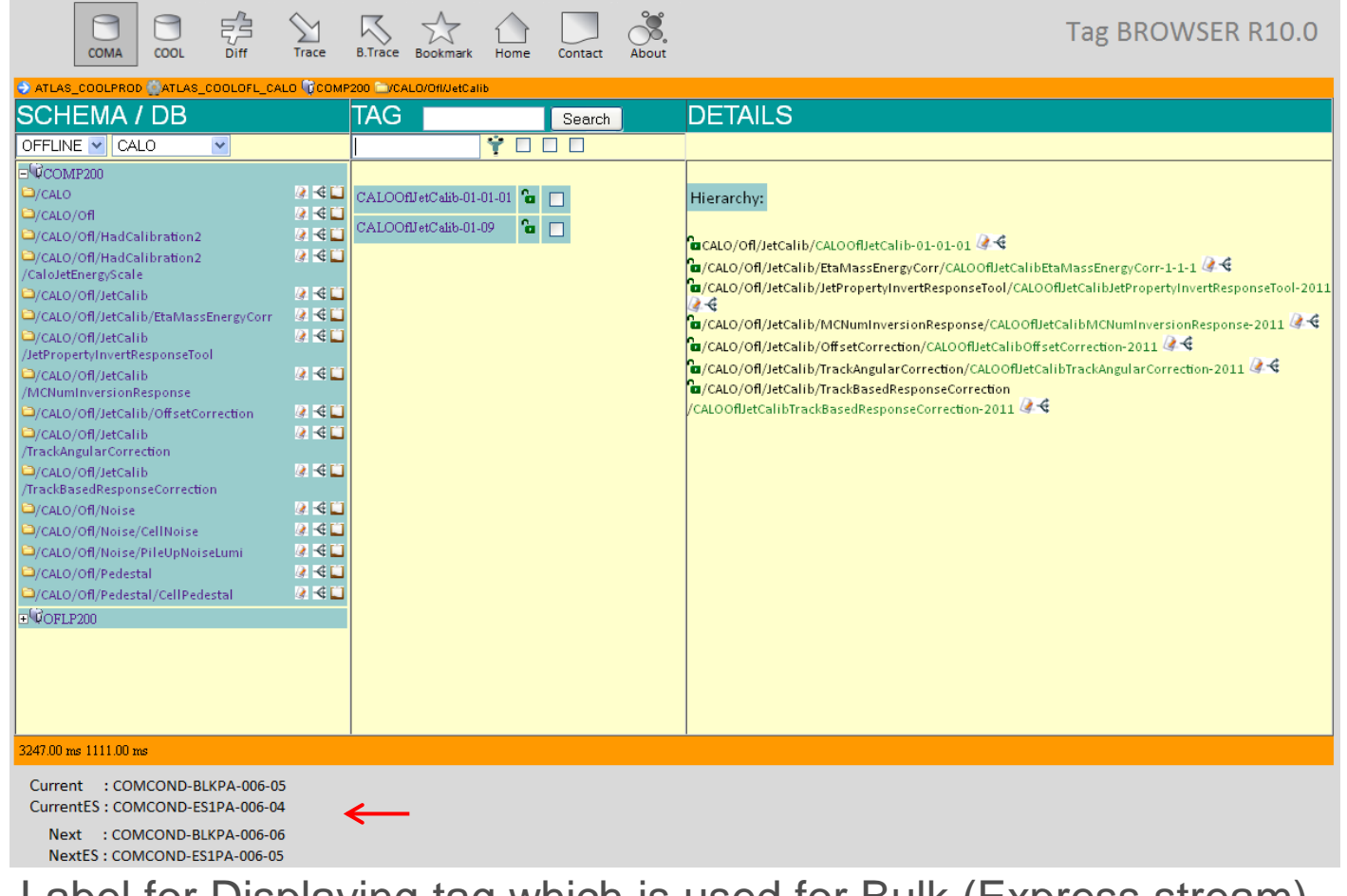

Label for Displaying tag which is used for Bulk (Express stream) production

## Some minor features

• Button to bookmark the navigation scenario in URL

Copy to URL:

CALO/Ofl/HadCalibration2/CaloJetEnergyScale&surltag=&

• Label for query execution time for every and previous request for comparison.

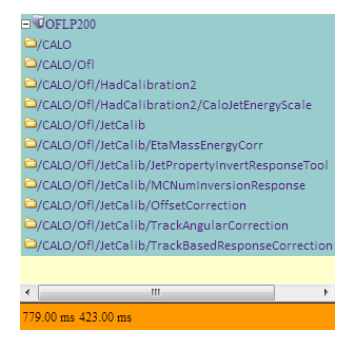

• Browser displays Tag Creation time. users also wanted user details but we don't have any sources, so it's impossible.

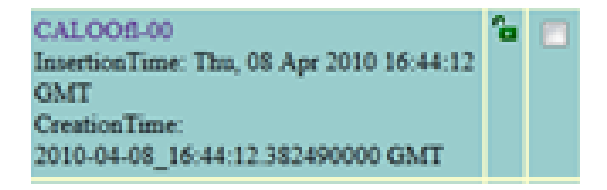

## Next Steps

- 1. Show number of IOV's for given leaf tag
- 2. Select IOV's and displaying the payload values for each of IOV
- 3. Plotting the payload values across the range of IOV's
- 4. Integration AMI

## Thank You For Attention!